### "MS-PowerPoint"

 $1-$ 

目的とするものではない**!!**

—  $2-$ 

「情報の論文」 =「情報の読み書き **(**データ **)**」を

*•* 受信 **:** 情報検索

*•* 処理・創出 **:** エディタ・ワープロ・表ソフト *•* 発信 **:** プレゼンテーション ウェブサイト作成

—  $3-$ 

情報発信技術としての「プレゼンテーション」 *•* プレゼンテーションの基本的な留意点 *•* そのための資料作成ソフトの活かし方

—情報リテラシ演習 4—

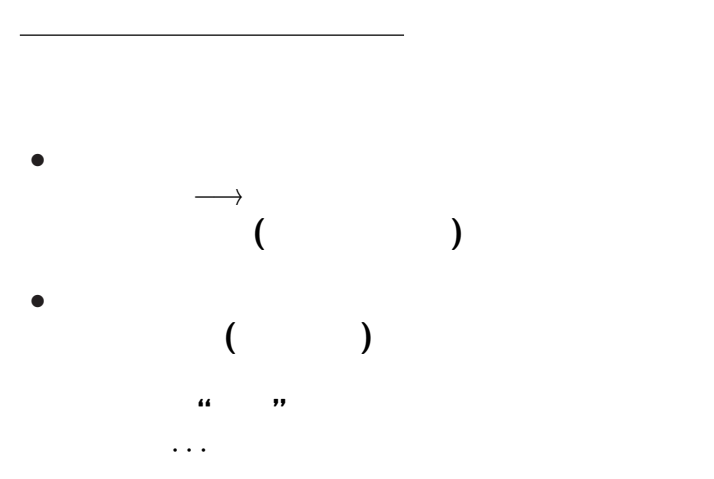

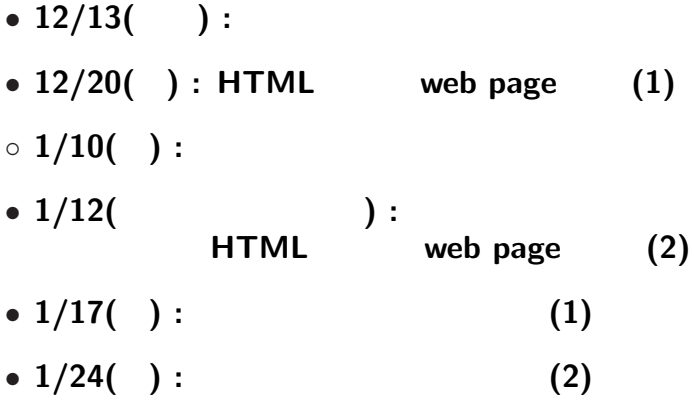

—情報リテラシ演習 6—

今後の本授業の予定 **:** テーマは情報の発信

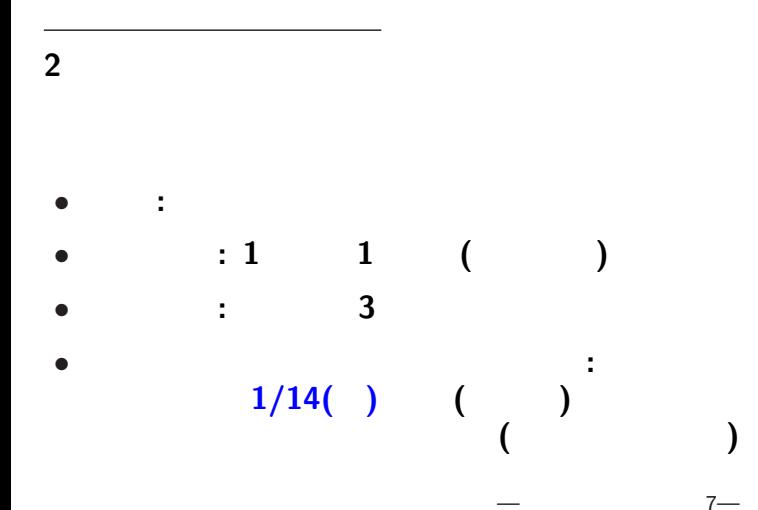

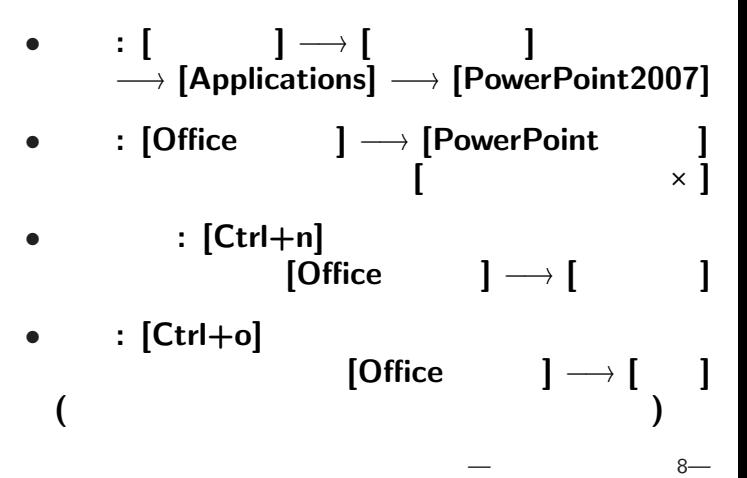

• <sub>•</sub>  $\frac{1}{2}$ 

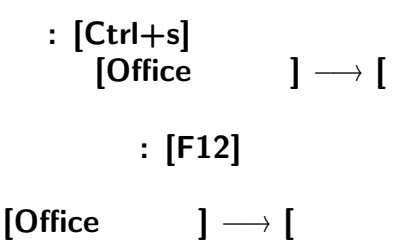

変更後を別ファイル名で保存したい時**:**

#### **Word Excel PowerPoint**

ユーザインタフェイスについて

**" (User Interface)"** 

**"**仕事の流れ**"** の設計では常に重要なこと

*<sup>−</sup>*<sup>→</sup> アプリケーションソフトの設計で重要

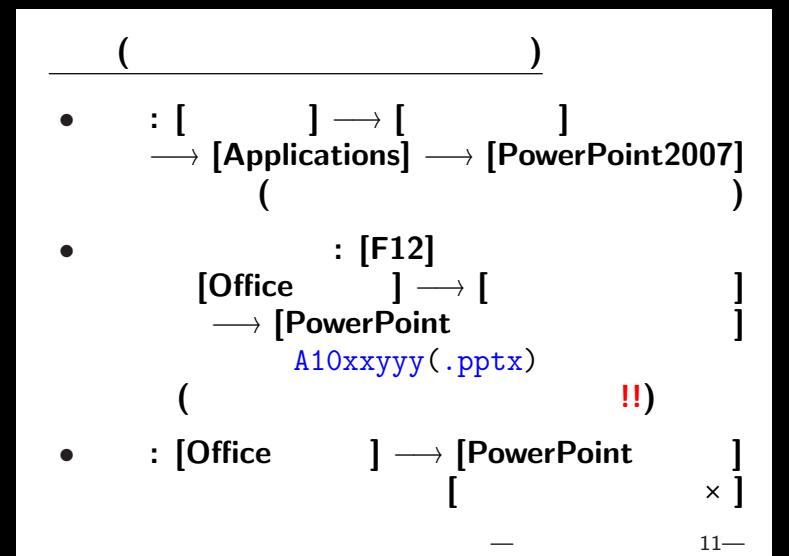

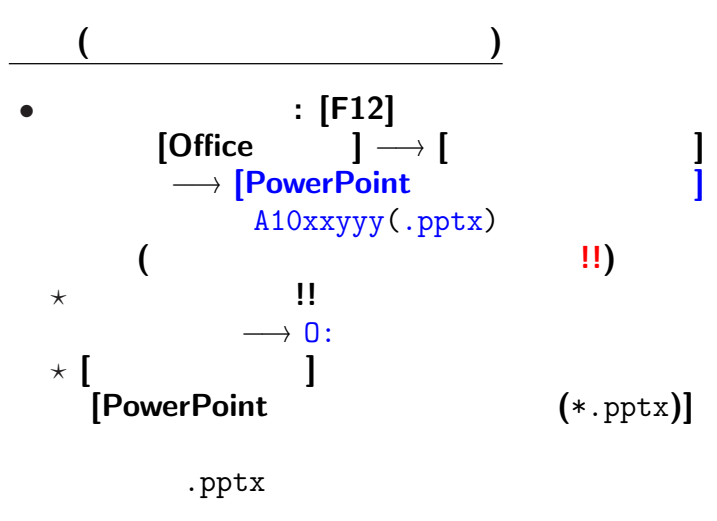

 $12-$ 

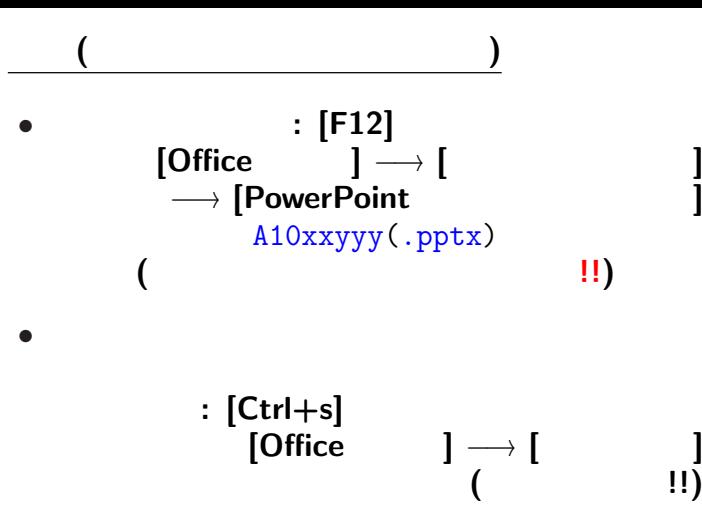

 $13-$ 

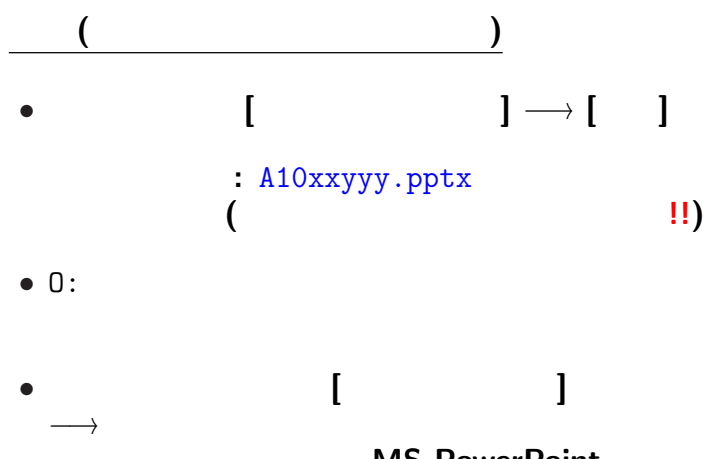

#### **MS-PowerPoint**

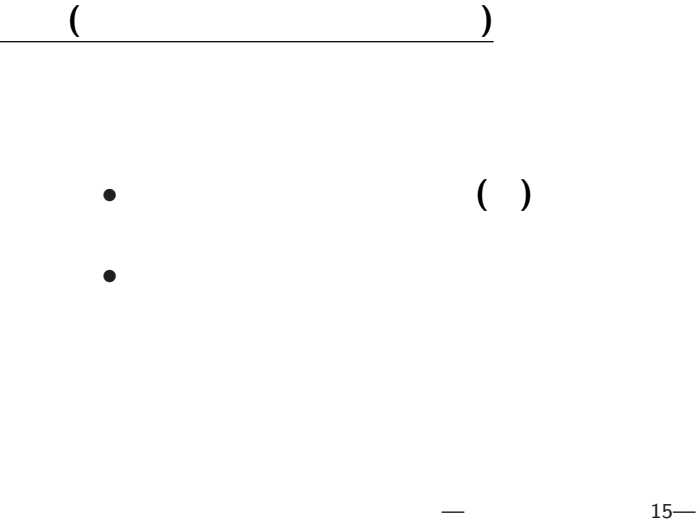

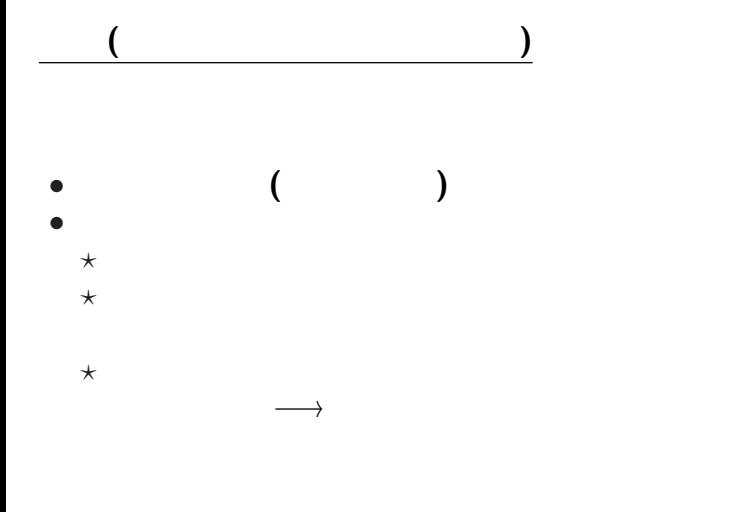

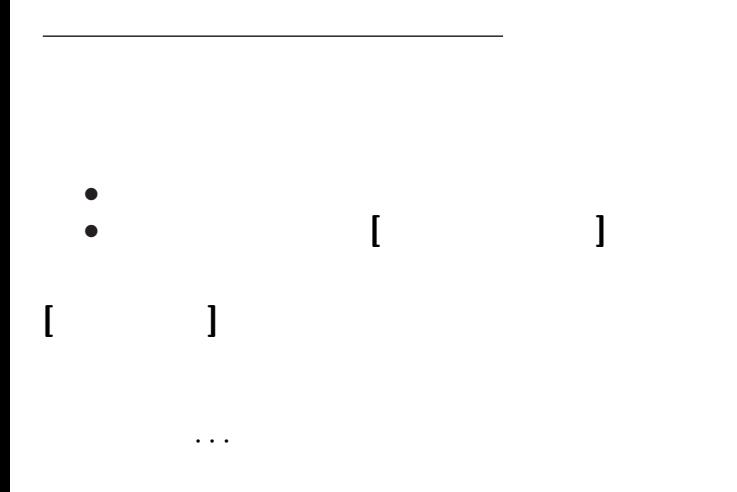

—  $17$ —

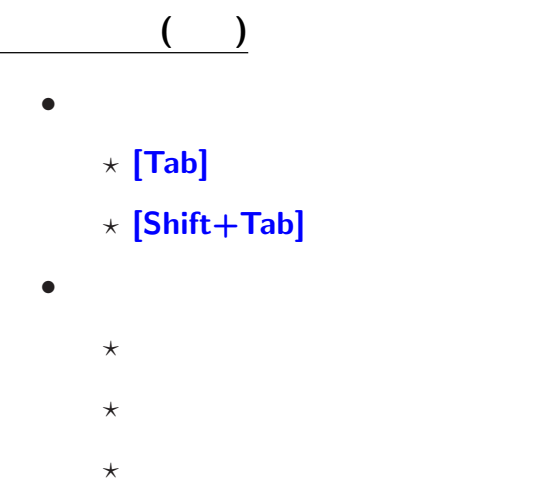

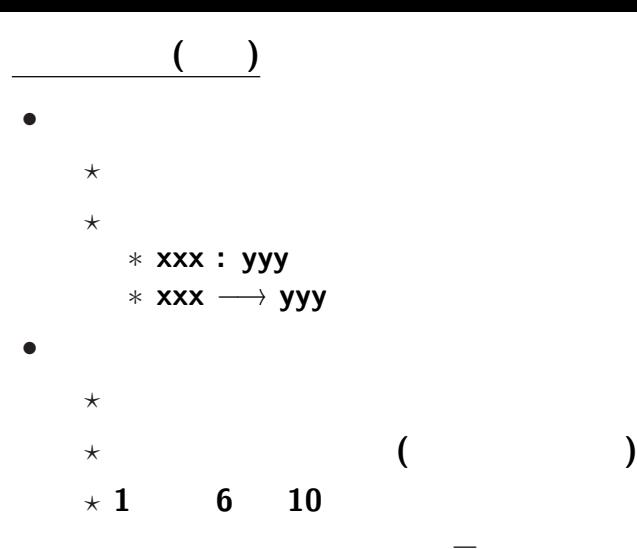

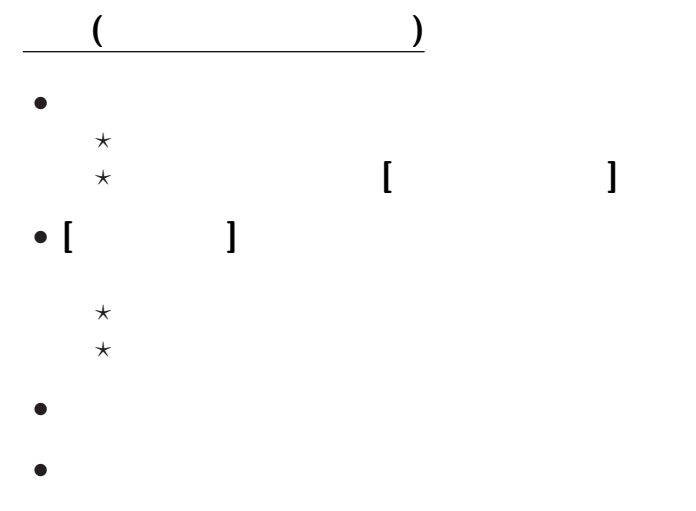

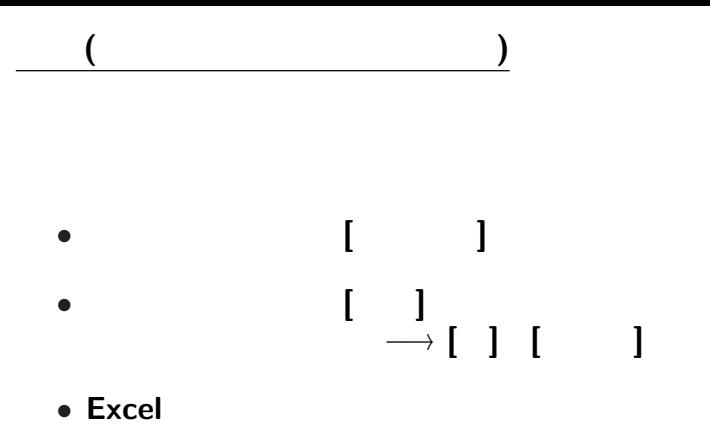

—  $22-$ 

# 表示指定 **(**テーマ**)**

- テーマ**:** 一連の表示形式設定の組
	-
	-
	- *<sup>−</sup>*<sup>→</sup> 表示形式の選択の統一感のあるモデル
		- - $[\qquad \quad ]\longrightarrow[\qquad \quad ]$

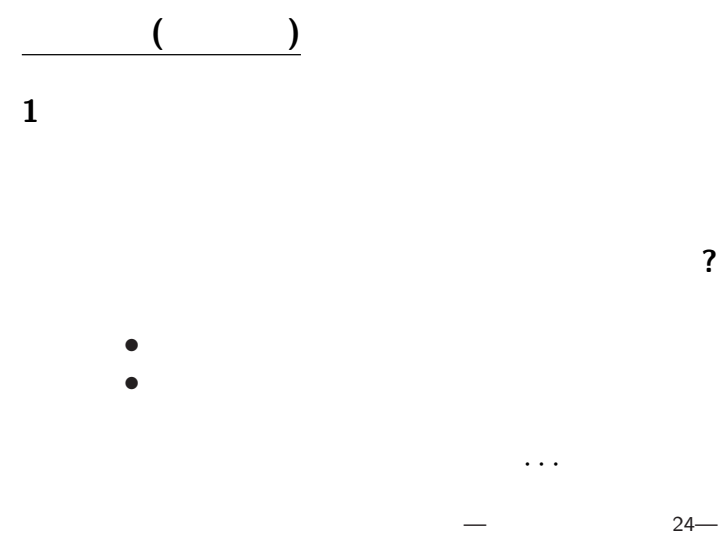

**?**

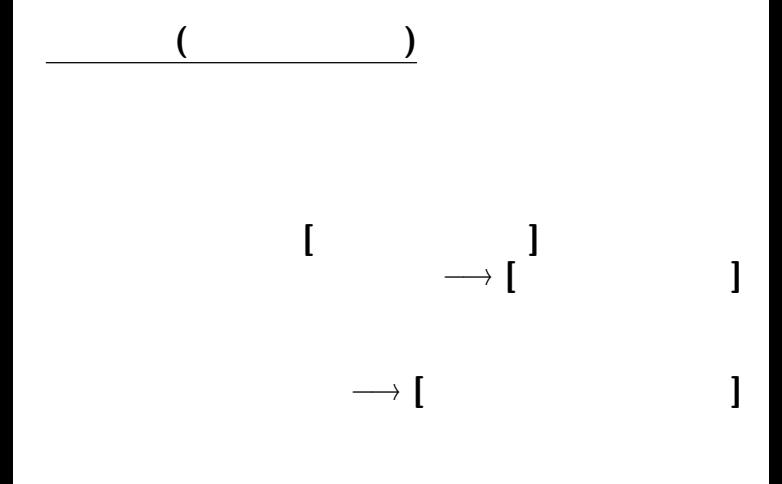

—  $25-$ 

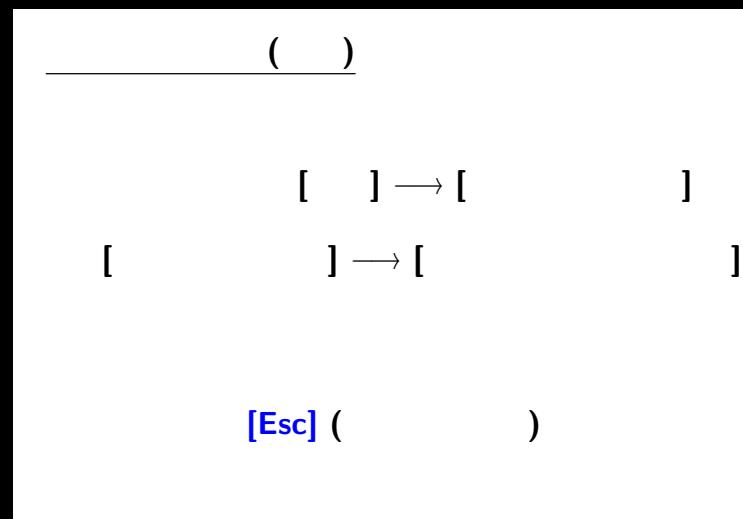

—  $26$ —

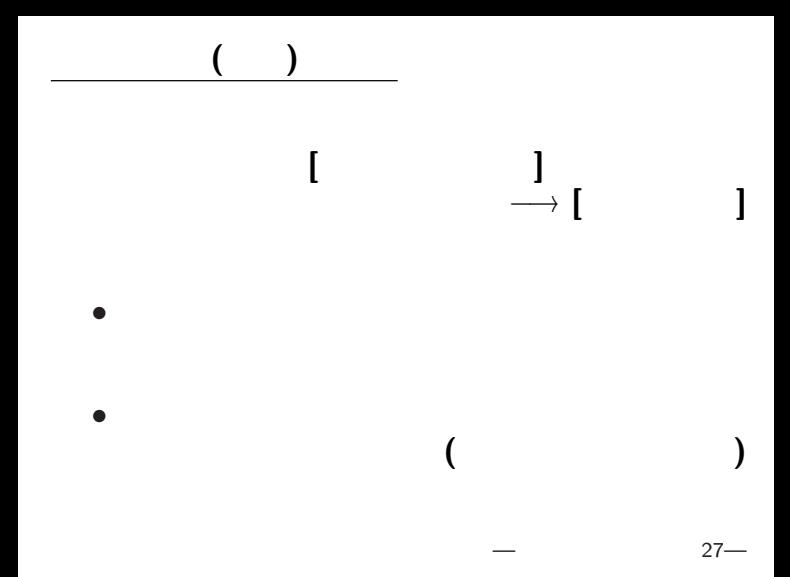

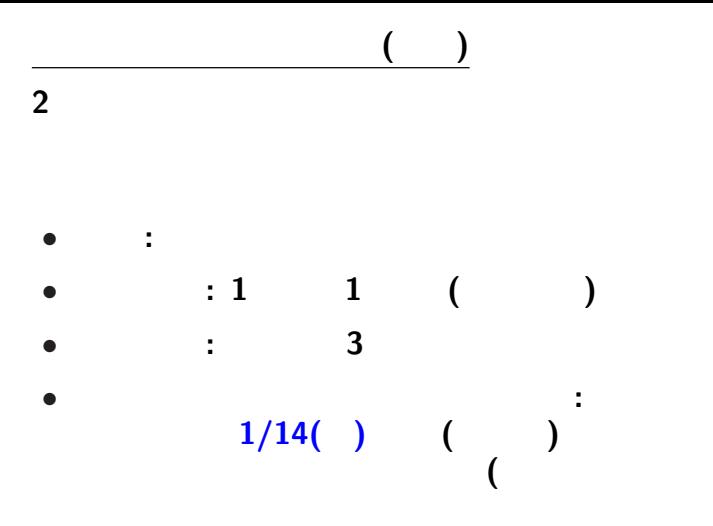

 $28-$ 

**)**

プレゼンテーション資料の事前提出要領 **:**  $\bullet$  1/14( ) ( *•* スライドショー形式 **(**.ppsx**)** で提出  $(A10xxyyy.py.py$ *•* メイル本文に学生番号・氏名・題目を記載 **(**1 行づつ改行して行頭から**)** ID:A10xxyyy Name: Title:

プレゼンテーション大会

## **•** [Office  $\Box$  | → [ *<sup>−</sup>*<sup>→</sup> **[PowerPoint** スライドショー**]** *<sup>−</sup>*<sup>→</sup> 拡張子 .ppsx が付いて保存

スライドショードの保存

*•* 拡張子の関連付けにより、

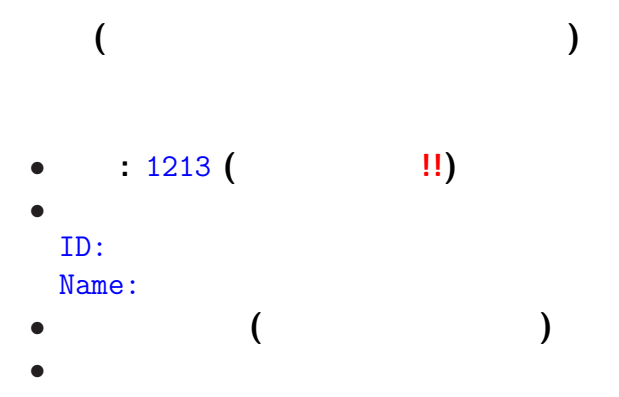

<sub>会</sub><br>第129章 1990年10月11日

今日は出席を取る代わりに *· · ·*